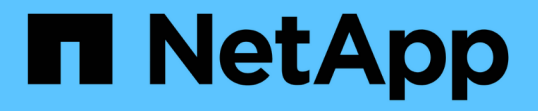

### **Jarvis, BlueXP Copy and Sync, Nemo**를 사용하여 가상 어시스턴트를 구축합니다 NetApp Solutions

NetApp April 20, 2024

This PDF was generated from https://docs.netapp.com/ko-kr/netappsolutions/ai/cainvidia\_jarvis\_deployment.html on April 20, 2024. Always check docs.netapp.com for the latest.

# 목차

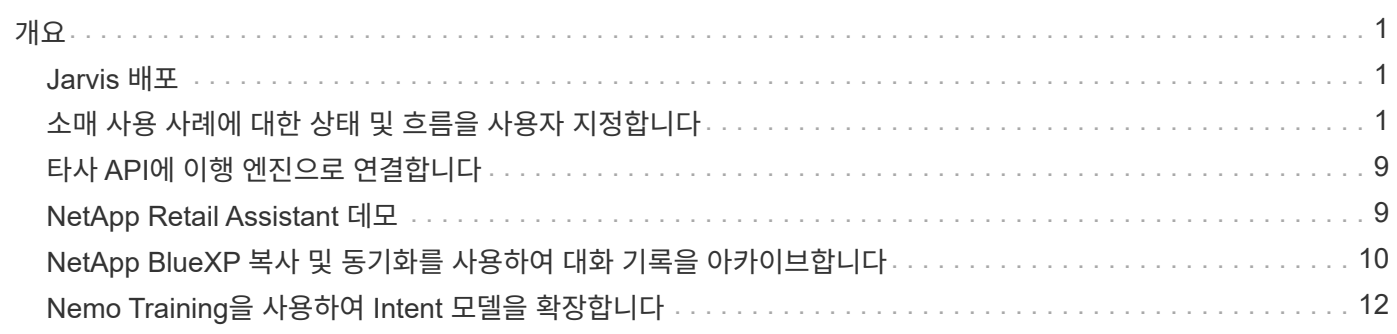

# <span id="page-2-0"></span>개요

이 섹션에서는 Virtual Retail Assistant 구현에 대해 자세히 설명합니다.

## <span id="page-2-1"></span>**Jarvis** 배포

에 등록할 수 있습니다 ["Jarvis Early Access](https://developer.nvidia.com/nvidia-jarvis-early-access) [프로그램](https://developer.nvidia.com/nvidia-jarvis-early-access)["](https://developer.nvidia.com/nvidia-jarvis-early-access) NGC(NVIDIA GPU Cloud)에서 Jarvis 컨테이너에 액세스 NVIDIA로부터 자격 증명을 받은 후 다음 단계를 사용하여 Jarvis를 배포할 수 있습니다.

- 1. NGC에 로그인합니다.
- 2. NGC를 통해 조직을 "ea-2-Jarvis"로 설정합니다.
- 3. Jarvis EA v0.2 자산 찾기: Jarvis 컨테이너는 '개인 레지스트리'>'조직 컨테이너'에 있습니다.
- 4. 자비스(Jarvis) 를 선택하고 모델 스크립트(Model Scripts) 로 이동한 다음 자비스 빠른 시작(Jarvis Quick Start) 을 클릭합니다
- 5. 모든 자산이 제대로 작동하는지 확인합니다.
- 6. PDF는 모델 스크립트 > Jarvis Documentation > File Browser에서 찾을 수 있습니다.

## <span id="page-2-2"></span>소매 사용 사례에 대한 상태 및 흐름을 사용자 지정합니다

특정 사용 사례에 맞게 Dialog Manager의 상태 및 흐름을 사용자 지정할 수 있습니다. 당사의 소매 예시에서 다음과 같은 네 가지 YAML 파일이 다양한 인도에 따라 대화를 유도합니다.

다음 파일 이름 목록과 각 파일에 대한 설명을 따르십시오.

- main\_flow.yml: 주요 대화의 흐름과 상태를 정의하고 필요에 따라 다른 3개의 YAML 파일로 흐름을 안내합니다.
- RETail\_flow.yml: 소매 또는 관심 지점 질문과 관련된 주가 포함되어 있습니다. 시스템은 가장 가까운 매장의 정보 또는 지정된 품목의 가격을 제공합니다.
- 날씨 흐름.yml: 날씨 문제와 관련된 주가 포함되어 있습니다. 위치를 확인할 수 없는 경우 시스템은 추가 질문을 통해 명확히 합니다.
- error\_flow.yml: 위의 3가지 YAML 파일에 포함되지 않는 경우를 처리합니다. 오류 메시지를 표시한 후 시스템은 사용자 질문 수락으로 다시 라우팅합니다. 다음 섹션에는 이러한 YAML 파일에 대한 자세한 정의가 나와 있습니다.

### **Main\_flow.yml**

```
name: JarvisRetail
intent transitions:
 jarvis error: error
 price check: retail price check
 inventory check: retail inventory check
 store location: retail store location
   weather.weather: weather
   weather.temperature: temperature
```

```
  weather.sunny: sunny
    weather.cloudy: cloudy
    weather.snow: snow
    weather.rainfall: rain
  weather.snow yes no: snowfall
  weather.rainfall yes no: rainfall
  weather.temperature yes no: tempyesno
    weather.humidity: humidity
  weather.humidity yes no: humidity
    navigation.startnavigationpoi: retail # Transitions should be context
and slot based. Redirecting for now.
    navigation.geteta: retail
    navigation.showdirection: retail
   navigation.showmappoi: idk_what_you_talkin_about
  nomatch.none: idk what you talkin about
states:
    init:
      type: message_text
      properties:
        text: "Hi, welcome to NARA retail and weather service. How can I
help you?"
    input_intent:
      type: input_context
      properties:
        nlp_type: jarvis
        entities:
          intent: dontcare
# This state is executed if the intent was not understood
  dont get the intent:
      type: message_text_random
      properties:
        responses:
          - "Sorry I didn't get that! Please come again."
          - "I beg your pardon! Say that again?"
          - "Are we talking about weather? What would you like to know?"
          - "Sorry I know only about the weather"
          - "You can ask me about the weather, the rainfall, the
temperature, I don't know much more"
        delay: 0
      transitions:
      next state: input intent
  idk what you talkin about:
    type: message text random
      properties:
        responses:
          - "Sorry I didn't get that! Please come again."
```

```
  - "I beg your pardon! Say that again?"
           - "Are we talking about retail or weather? What would you like to
know?"
           - "Sorry I know only about retail and the weather"
           - "You can ask me about retail information or the weather, the
rainfall, the temperature. I don't know much more."
        delay: 0
      transitions:
      next state: input intent
    error:
      type: change_context
      properties:
           update_keys:
              intent: 'error'
      transitions:
         flow: error flow
  retail inventory check:
      type: change_context
      properties:
           update_keys:
              intent: 'retail_inventory_check'
      transitions:
         flow: retail flow
    retail_price_check:
      type: change_context
      properties:
           update_keys:
              intent: 'check_item_price'
      transitions:
         flow: retail flow
    retail_store_location:
      type: change_context
      properties:
           update_keys:
              intent: 'find_the_store'
      transitions:
         flow: retail flow
    weather:
      type: change_context
      properties:
           update_keys:
              intent: 'weather'
      transitions:
         flow: weather flow
    temperature:
      type: change_context
```

```
  properties:
        update_keys:
            intent: 'temperature'
    transitions:
        flow: weather_flow
  rainfall:
    type: change_context
    properties:
        update_keys:
            intent: 'rainfall'
    transitions:
      flow: weather flow
  sunny:
    type: change_context
    properties:
        update_keys:
            intent: 'sunny'
    transitions:
      flow: weather flow
  cloudy:
    type: change_context
   properties:
        update_keys:
            intent: 'cloudy'
    transitions:
      flow: weather flow
  snow:
    type: change_context
   properties:
        update_keys:
            intent: 'snow'
    transitions:
      flow: weather flow
  rain:
    type: change_context
    properties:
        update_keys:
            intent: 'rain'
    transitions:
      flow: weather flow
  snowfall:
      type: change_context
      properties:
           update_keys:
              intent: 'snowfall'
      transitions:
```

```
  flow: weather_flow
  tempyesno:
      type: change_context
      properties:
           update_keys:
              intent: 'tempyesno'
      transitions:
         flow: weather flow
  humidity:
      type: change_context
      properties:
           update_keys:
              intent: 'humidity'
      transitions:
         flow: weather flow
  end_state:
    type: reset
    transitions:
      next_state: init
```
### **retail\_flow.yml**

```
name: retail flow
states:
  store location:
     type: conditional_exists
      properties:
        key: '{{location}}'
      transitions:
        exists: retail_state
        notexists: ask_retail_location
    retail_state:
      type: Retail
      properties:
      transitions:
        next_state: output_retail
  output retail:
        type: message_text
        properties:
          text: '{{retail_status}}'
        transitions:
        next state: input intent
  ask retail location:
      type: message_text
      properties:
```

```
  text: "For which location? I can find the closest store near you."
      transitions:
      next state: input retail location
  input retail location:
      type: input_user
      properties:
        nlp_type: jarvis
        entities:
          slot: location
      require match: true
      transitions:
      match: retail state
        notmatch: check_retail_jarvis_error
  output retail acknowledge:
    type: message text random
      properties:
        responses:
          - 'ok in {{location}}'
          - 'the store in {{location}}'
          - 'I always wanted to shop in {{location}}'
        delay: 0
      transitions:
      next state: retail state
  output retail notlocation:
      type: message_text
      properties:
        text: "I did not understand the location. Can you please repeat?"
      transitions:
      next state: input intent
  check rerail jarvis error:
      type: conditional_exists
      properties:
       key: '{{jarvis_error}}'
      transitions:
      exists: show retail jarvis api error
      notexists: output retail notlocation
  show retail jarvis api error:
      type: message_text
      properties:
        text: "I am having troubled understanding right now. Come again on
that?"
      transitions:
      next state: input intent
```

```
name: weather flow
states:
  check weather location:
     type: conditional_exists
      properties:
        key: '{{location}}'
      transitions:
      exists: weather state
        notexists: ask_weather_location
  weather state:
      type: Weather
      properties:
      transitions:
      next state: output weather
  output weather:
        type: message_text
        properties:
        text: '{{weather status}}'
        transitions:
        next state: input intent
  ask weather location:
      type: message_text
      properties:
        text: "For which location?"
      transitions:
      next state: input weather location
  input weather location:
      type: input_user
      properties:
        nlp_type: jarvis
        entities:
          slot: location
      require match: true
      transitions:
      match: weather state
        notmatch: check_jarvis_error
  output weather acknowledge:
      type: message_text_random
      properties:
        responses:
          - 'ok in {{location}}'
          - 'the weather in {{location}}'
          - 'I always wanted to go in {{location}}'
        delay: 0
```

```
  transitions:
      next state: weather state
  output weather notlocation:
      type: message_text
      properties:
        text: "I did not understand the location, can you please repeat?"
      transitions:
      next state: input intent
  check jarvis error:
      type: conditional_exists
      properties:
       key: '{{jarvis_error}}'
      transitions:
      exists: show jarvis api error
      notexists: output weather notlocation
  show jarvis api error:
     type: message_text
      properties:
       text: "I am having troubled understanding right now. Come again on
that, else check jarvis services?"
      transitions:
      next state: input intent
```
#### **ERROR\_flow.yml**

```
name: error flow
states:
  error state:
     type: message_text_random
     properties:
        responses:
          - "Sorry I didn't get that!"
          - "Are we talking about retail or weather? What would you like to
know?"
          - "Sorry I know only about retail information or the weather"
          - "You can ask me about retail information or the weather, the
rainfall, the temperature. I don't know much more"
          - "Let's talk about retail or the weather!"
        delay: 0
      transitions:
      next state: input intent
```
# <span id="page-10-0"></span>타사 **API**에 이행 엔진으로 연결합니다

다음 타사 API를 이행 엔진으로 연결하여 질문에 답변했습니다.

- ["WeatherStack API](https://weatherstack.com/)[를](https://weatherstack.com/) [참조하십시오](https://weatherstack.com/)["](https://weatherstack.com/): 지정된 위치에 날씨, 온도, 강우량 및 눈을 반환합니다.
- ["Yelp Fusion API](https://www.yelp.com/fusion)[를](https://www.yelp.com/fusion) [참조하십시오](https://www.yelp.com/fusion)[":](https://www.yelp.com/fusion) 지정된 위치에서 가장 가까운 매장 정보를 반환합니다.
- ["eBay Python SDK":](https://github.com/timotheus/ebaysdk-python) 지정된 항목의 가격을 반환합니다.

### <span id="page-10-1"></span>**NetApp Retail Assistant** 데모

NetApp Retail Assistant(Nara)의 데모 비디오를 녹화했습니다.

나라 동영상 데모

[나라](https://netapp.hosted.panopto.com/Panopto/Pages/Embed.aspx?id=b4aae689-31b5-440c-8dde-ac050140ece7) [동영상](https://netapp.hosted.panopto.com/Panopto/Pages/Embed.aspx?id=b4aae689-31b5-440c-8dde-ac050140ece7) [데모](https://netapp.hosted.panopto.com/Panopto/Pages/Embed.aspx?id=b4aae689-31b5-440c-8dde-ac050140ece7)

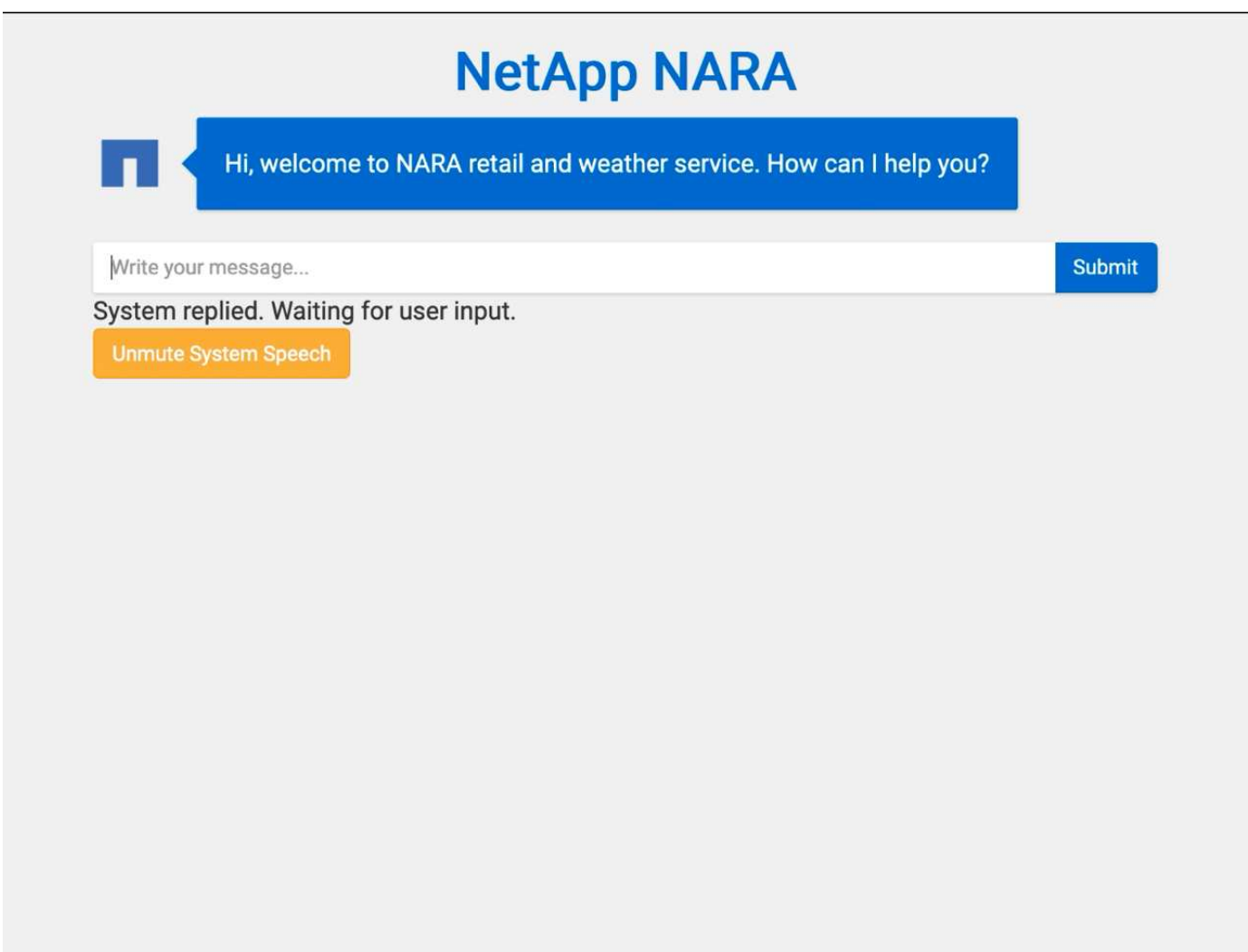

### <span id="page-11-0"></span>**NetApp BlueXP** 복사 및 동기화를 사용하여 대화 기록을 아카이브합니다

하루에 한 번 대화 기록을 CSV 파일에 덤프하면 BlueXP 복사본 및 동기화 를 활용하여 로그 파일을 로컬 스토리지에 다운로드할 수 있습니다. 다음 그림에서는 Jarvis가 온프레미스 및 퍼블릭 클라우드에 구축하면서 BlueXP Copy 및 Sync를 사용하여 Nemo 교육을 위한 대화 기록을 전송하는 아키텍처를 보여 줍니다. Nemo 교육에 대한 자세한 내용은 섹션을 참조하십시오 ["Nemo Training](#page-13-0)[을](#page-13-0) [사용하여](#page-13-0) [Intent](#page-13-0) [모델을](#page-13-0) [확장합니다](#page-13-0)[".](#page-13-0)

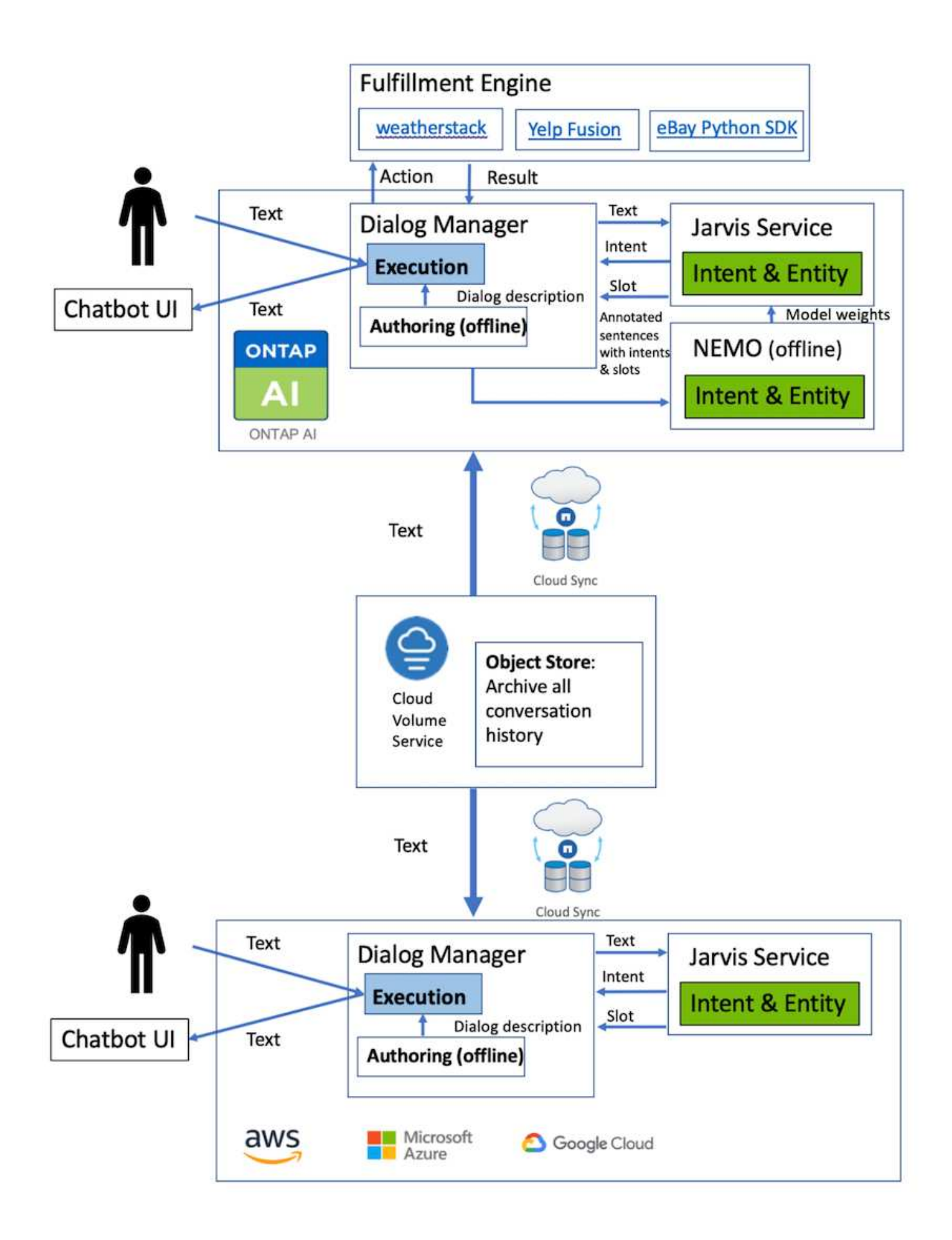

### <span id="page-13-0"></span>**Nemo Training**을 사용하여 **Intent** 모델을 확장합니다

NVIDIA Nemo는 NVIDIA에서 대화형 AI 애플리케이션을 만들기 위해 만든 툴킷입니다. 이 툴킷에는 ASR, NLP 및 TTS에 대한 사전 교육 모듈 모음이 포함되어 있어 연구자와 데이터 과학자가 복잡한 신경망 아키텍처를 쉽게 구성하고 자체 애플리케이션을 설계하는 데 더 많은 노력을 집중할 수 있습니다.

앞의 예에서와 같이 나라에서는 제한된 질문 유형만 처리할 수 있습니다. 사전 교육 받은 NLP 모델은 이러한 유형의 질문에만 교육을 제공하기 때문입니다. Nara가 보다 광범위한 질문을 처리하도록 하려면 자체 데이터세트를 사용하여 재교육해야 합니다. 따라서 여기서는 Nemo를 사용하여 NLP 모델을 확장하여 요구 사항을 충족하는 방법을 보여 줍니다. 우선 Nara에서 수집한 로그를 Nemo 형식으로 변환한 다음 NLP 모델을 향상시키기 위해 데이터 세트를 사용하여 훈련합니다.

#### 모델

우리의 목표는 Nara가 사용자 선호도에 따라 항목을 정렬할 수 있도록 하는 것입니다. 예를 들어, 나라에게 최고 등급의 스시 레스토랑을 추천하거나 나라(Nara)가 가장 낮은 가격으로 청바지를 찾아보길 원할 수도 있습니다. 이를 위해 Nemo에 제공된 intent detection 및 slot filling 모델을 실습 모델로 사용한다. 이 모델을 통해 Nara는 선호하는 검색의 의도를 이해할 수 있습니다.

#### 데이터 준비

모델을 학습하기 위해 이 유형의 질문에 대한 데이터 세트를 수집하고 이를 Nemo 형식으로 변환합니다. 여기서는 모델을 훈련하는 데 사용하는 파일을 나열했습니다.

#### **dict.intents.csv**

이 파일에는 Nemo가 이해할 수 있는 모든 인텐트가 나열되어 있습니다. 여기서는 일차 연고 2개와 일차 연고 중 하나에 적합하지 않은 질문을 분류하는 데만 사용되는 의도로 1개를 사용합니다.

price\_check find the store unknown

#### **dict.slots.csv**

이 파일에는 교육 질문에 표시할 수 있는 모든 슬롯이 나열되어 있습니다.

```
B-store.type
B-store.name
B-store.status
B-store.hour.start
B-store.hour.end
B-store.hour.day
B-item.type
B-item.name
B-item.color
```
B-item.size B-item.quantity B-location B-cost.high B-cost.average B-cost.low B-time.period\_of\_time B-rating.high B-rating.average B-rating.low B-interrogative.location B-interrogative.manner B-interrogative.time B-interrogative.personal B-interrogative B-verb B-article I-store.type I-store.name I-store.status I-store.hour.start I-store.hour.end I-store.hour.day I-item.type I-item.name I-item.color I-item.size I-item.quantity I-location I-cost.high I-cost.average I-cost.low I-time.period\_of\_time I-rating.high I-rating.average I-rating.low I-interrogative.location I-interrogative.manner I-interrogative.time I-interrogative.personal I-interrogative I-verb I-article O

이 데이터 세트는 주요 교육 데이터 세트입니다. 각 줄은 dict.intent.csv 파일의 의도 범주 목록에 따라 질문으로 시작합니다. 레이블은 0부터 열거됩니다.

기차**\_**슬롯**.TSV**

```
20 46 24 25 6 32 6
52 52 24 6
23 52 14 40 52 25 6 32 6
…
```
#### 모델 훈련

docker pull nvcr.io/nvidia/nemo:v0.10

그런 다음 다음 다음 다음 명령을 사용하여 컨테이너를 시작합니다. 이 명령은 간단한 교육 연습이므로 컨테이너가 단일 GPU(GPU ID=1)를 사용하도록 제한합니다. 또한 로컬 작업 공간/작업 공간/Nemo/를 컨테이너/Nemo 내부의 폴더에 매핑합니다.

```
NV GPU='1' docker run --runtime=nvidia -it --shm-size=16g \setminus  --network=host --ulimit memlock=-1 --ulimit
stack=67108864 \
                            -v /workspace/nemo:/nemo\
                            --rm nvcr.io/nvidia/nemo:v0.10
```
컨테이너 내부에서 사전 훈련된 원래 BERT 모델에서 시작하려면 다음 명령을 사용하여 교육 절차를 시작할 수 있습니다. data\_dir은 교육 데이터의 경로를 설정하기 위한 인수입니다. Work\_dir 체크포인트 파일을 저장할 위치를 구성할 수 있습니다.

```
cd examples/nlp/intent_detection_slot_tagging/
python joint intent slot with bert.py \setminus--data dir /nemo/training data\
      --work_dir /nemo/log
```
새로운 교육 데이터 세트가 있고 이전 모델을 개선하려는 경우 다음 명령을 사용하여 중지한 시점부터 계속 진행할 수 있습니다. checkpoint dir 은 경로를 이전 체크포인트 폴더로 가져갑니다.

```
cd examples/nlp/intent_detection_slot_tagging/
python joint intent slot infer.py \setminus--data dir /nemo/training data \
    --checkpoint dir /nemo/log/2020-05-04 18-34-20/checkpoints/ \
    --eval file prefix test
```
모델을 추론합니다

특정 수의 Epoch 후에 교육 이수 모델의 성능을 검증해야 합니다. 다음 명령을 사용하여 쿼리를 하나씩 테스트할 수 있습니다. 예를 들어, 이 명령에서 모델이 '최고의 파스타를 어디서 얻을 수 있는지'라는 질의의 의도를 제대로 파악할 수 있는지 확인해야 합니다.

```
cd examples/nlp/intent_detection_slot_tagging/
python joint intent slot infer bl.py \setminus--checkpoint dir /nemo/log/2020-05-29 23-50-58/checkpoints/ \
--query "where can i get the best pasta" \
--data dir /nemo/training data/ \
--num_epochs=50
```
그런 다음, 추론의 출력입니다. 출력물에서는 숙련된 모델이 find the store의 의도를 적절히 예측하고 관심 있는 키워드를 반환할 수 있습니다. 이러한 키워드를 사용하여 Nara는 사용자가 원하는 것을 검색하고 보다 정확한 검색을 수행할 수 있습니다.

```
[NeMo I 2020-05-30 00:06:54 actions:728] Evaluating batch 0 out of 1
[NeMo I 2020-05-30 00:06:55 inference_utils:34] Query: where can i get the
best pasta
[NeMo I 2020-05-30 00:06:55 inference utils:36] Predicted intent: 1
find the store
[NeMo I 2020-05-30 00:06:55 inference_utils:50] where B-
interrogative.location
[NeMo I 2020-05-30 00:06:55 inference_utils:50] can O
[NeMo I 2020-05-30 00:06:55 inference_utils:50] i O
[NeMo I 2020-05-30 00:06:55 inference_utils:50] get B-verb
[NeMo I 2020-05-30 00:06:55 inference_utils:50] the B-article
[NeMo I 2020-05-30 00:06:55 inference utils:50] best B-rating.high
[NeMo I 2020-05-30 00:06:55 inference_utils:50] pasta B-item.type
```
Copyright © 2024 NetApp, Inc. All Rights Reserved. 미국에서 인쇄됨 본 문서의 어떠한 부분도 저작권 소유자의 사전 서면 승인 없이는 어떠한 형식이나 수단(복사, 녹음, 녹화 또는 전자 검색 시스템에 저장하는 것을 비롯한 그래픽, 전자적 또는 기계적 방법)으로도 복제될 수 없습니다.

NetApp이 저작권을 가진 자료에 있는 소프트웨어에는 아래의 라이센스와 고지사항이 적용됩니다.

본 소프트웨어는 NetApp에 의해 '있는 그대로' 제공되며 상품성 및 특정 목적에의 적합성에 대한 명시적 또는 묵시적 보증을 포함하여(이에 제한되지 않음) 어떠한 보증도 하지 않습니다. NetApp은 대체품 또는 대체 서비스의 조달, 사용 불능, 데이터 손실, 이익 손실, 영업 중단을 포함하여(이에 국한되지 않음), 이 소프트웨어의 사용으로 인해 발생하는 모든 직접 및 간접 손해, 우발적 손해, 특별 손해, 징벌적 손해, 결과적 손해의 발생에 대하여 그 발생 이유, 책임론, 계약 여부, 엄격한 책임, 불법 행위(과실 또는 그렇지 않은 경우)와 관계없이 어떠한 책임도 지지 않으며, 이와 같은 손실의 발생 가능성이 통지되었다 하더라도 마찬가지입니다.

NetApp은 본 문서에 설명된 제품을 언제든지 예고 없이 변경할 권리를 보유합니다. NetApp은 NetApp의 명시적인 서면 동의를 받은 경우를 제외하고 본 문서에 설명된 제품을 사용하여 발생하는 어떠한 문제에도 책임을 지지 않습니다. 본 제품의 사용 또는 구매의 경우 NetApp에서는 어떠한 특허권, 상표권 또는 기타 지적 재산권이 적용되는 라이센스도 제공하지 않습니다.

본 설명서에 설명된 제품은 하나 이상의 미국 특허, 해외 특허 또는 출원 중인 특허로 보호됩니다.

제한적 권리 표시: 정부에 의한 사용, 복제 또는 공개에는 DFARS 252.227-7013(2014년 2월) 및 FAR 52.227- 19(2007년 12월)의 기술 데이터-비상업적 품목에 대한 권리(Rights in Technical Data -Noncommercial Items) 조항의 하위 조항 (b)(3)에 설명된 제한사항이 적용됩니다.

여기에 포함된 데이터는 상업용 제품 및/또는 상업용 서비스(FAR 2.101에 정의)에 해당하며 NetApp, Inc.의 독점 자산입니다. 본 계약에 따라 제공되는 모든 NetApp 기술 데이터 및 컴퓨터 소프트웨어는 본질적으로 상업용이며 개인 비용만으로 개발되었습니다. 미국 정부는 데이터가 제공된 미국 계약과 관련하여 해당 계약을 지원하는 데에만 데이터에 대한 전 세계적으로 비독점적이고 양도할 수 없으며 재사용이 불가능하며 취소 불가능한 라이센스를 제한적으로 가집니다. 여기에 제공된 경우를 제외하고 NetApp, Inc.의 사전 서면 승인 없이는 이 데이터를 사용, 공개, 재생산, 수정, 수행 또는 표시할 수 없습니다. 미국 국방부에 대한 정부 라이센스는 DFARS 조항 252.227-7015(b)(2014년 2월)에 명시된 권한으로 제한됩니다.

#### 상표 정보

NETAPP, NETAPP 로고 및 <http://www.netapp.com/TM>에 나열된 마크는 NetApp, Inc.의 상표입니다. 기타 회사 및 제품 이름은 해당 소유자의 상표일 수 있습니다.